# **arzt.ini**

Die Ini-Datei befindet sich wie üblich unter C:\RehaVerwaltung\ini\<ihr IK>\ und kann mit einem Texteditor wie Notepad++ bearbeitet werden.

#### **[Container]**

StarteIn  $= 1$ ImmerOptimieren = 0 ZeigeAnPositionX = 5 ZeigeAnPositionY = 5  $DimensionX = -1$  $DimensionY = -1$ 

### **[ArztGruppen]**

AnzahlGruppen = 19 Gruppe1 = Allergologie Gruppe2 = Allgemeinmedizin Gruppe3 = Anestesiologie / Schmerztherapie Gruppe4 = Chirurgie / Unfallchirurgie Gruppe5 = Gefäßchirurgie Gruppe6 = Gynäkolgie Gruppe7 = Hals-Nasen-Ohren-Heilkunde Gruppe8 = Handchirurgie Gruppe9 = Innere Medizin Gruppe10 = Kinder- u. Jugendmedizin Gruppe11 = Lungen- u. Bronchialheilkunde Gruppe12 = Lymphologie Gruppe13 = Neurologie Gruppe14 = Neurochirurgie Gruppe15 = Orthopädie Gruppe16 = Phoniatrie u. Pädaudiologie Gruppe17 = Physikalische u. rehabilitative Medizin Gruppe18 = Rheumathologie Gruppe19 = Urologie

### **[Formulare]**

ArztFormulareAnzahl = 1 AFormularText1 = Standard-Arztbrief AFormularName1 = StandardArzt1.ott AFormularText2 = Rezeptänderung an Arzt AFormularName2 = GenhmigungAdR.ott AFormularText3 = AFormularName3 = AFormularText4 = AFormularName4 =

## **Fachrichtungen**

Unter [Arztgruppen] können Sie neue Fachdisziplinen hinzufügen, z. B. Gruppe21 = (neue Fachrichtung) Achten Sie darauf, die AnzahlGruppen dementsprechend anzupassen. Falls Sie Zeilen in der Mitte löschen, dürfen bei der Nummerierung keine Lücken entstehen. Die Nummer der folgenden Gruppen muss also geändert werden. Speichern Sie die Ini-Datei anschließend ab. Nach einem Neustart von Thera-Pi finden Sie die neue Arztgruppe in der Auswahl.

## **Formulare**

Unter [Formulare] sind die Dokumente hinterlegt, die Sie über das Druckersymbol in der Arzt-Ansicht erstellen können. Wie im Beispiel wird jeweils der Name des Formulars (in Thera-Pi) und der Dateiname angegeben.

```
ArztFormulareAnzahl = Anzahl der Formulare ;)
```
Dem aufmerksamen Leser wird in diesem Beispiel auffallen, dass unter ArztFormulareAnzahl nur "1" eingetragen ist. Es wird dann auch nur der "Standard-Arztbrief" in der Auswahl angezeigt. Wäre eine "2" eingetragen, würde auch "Rezeptänderung an den Arzt" angezeigt werden.

From: <https://www.thera-pi-software.de/dokuwiki/>- **Thera-π Wiki**

Permanent link: **<https://www.thera-pi-software.de/dokuwiki/doku.php?id=installation:arzt.ini>**

Last update: **2023/09/27 14:36**

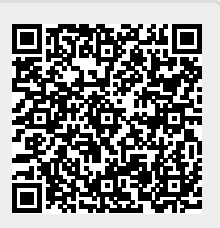